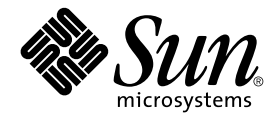

# Solstice Backup<sup>™</sup> 6.1 (本土化) 簡易安裝說明

Sun Microsystems, Inc. 901 San Antonio Road Palo Alto, CA 94303 U.S.A. 650-960-1300

文件號碼:816-2750-10<br>2001 年 12 月,<u>修訂版 A</u>

關於本文件的意見,請傳送至:docfeedback@sun.com

Copyright 2001 Sun Microsystems, Inc., 901 San Antonio Road, Palo Alto, California 94303-4900 U.S.A. 版權所有。

本產品或文件受版權保護,且按照限制其使用、複製、分發和反編譯的授權許可進行分發。未經 Sun 及其授權許可頒發 機構的書面授權,不得以任何方式、任何形式複製本產品或本文件的任何部分。協力廠商軟體,包括字型技術,由 Sun 供應商提供許可和版權。

本產品的某些部分從 Berkeley BSD 系統衍生而來,經 University of California 許可授權。UNIX 是在美國和其它國家註冊 的商標,經 X/Open Company, Ltd. 獨家許可授權。 以㆘聲明適用於 Netscape Communicator™:(c) Copyright 1995 Netscape Communications Corporation. 版權所有。

Sun、Sun Microsystems、Sun 標誌、AnswerBook2、docs.sun.com、Sun Enterprise、OpenBoot 、Solstice Backup 和 Solaris 是 Sun Microsystems, Inc. 在美國及其它國家的商標、註冊商標或服務標記。所有的 SPARC 商標都按授權許可使用,是 SPARC International, Inc. 在美國和其它國家的商標或註冊商標。具有 SPARC 商標的產品都基於 Sun Microsystems, Inc. 開 發的架構。Legato NetWorker® 是 Legato Systems, Inc. 的商標。

OPEN LOOK 和 Sun™ 圖形使用者介面是 Sun Microsystems, Inc. 為其用戶和授權許可持有㆟開發的。Sun 承認 Xerox 在為 電腦行業研究和開發可視或圖形使用者介面方面所作出的先行努力。Sun 以非獨佔方式從 Xerox 獲得 Xerox 圖形使用者 介面的授權許可,該授權許可涵蓋實施 OPEN LOOK GUI 且遵守 Sun 的書面許可協議的授權許可持有㆟。

本資料按 「現有形式」提供,不承擔明確或隱含的條件、陳述和保證,包括對特定目的或非侵害性的商業活動和適用 性的任何隱含保證,除非這種不承擔責任的聲明是不合法的。

Sun Enterprise 10000 SSP 所有權 :

本軟體由 University of California 董事會、Sun Microsystems, Inc. 及其它廠商授權。除非個別檔案中已具明確之不適用聲 明,否則下列條款適用於與本軟體相關之所有檔案。

著作人謹此授權:得出於任何目的使用、重製、修改、分發本軟體與其文件資料,及為其提供授權,惟須將現有版權聲 明包含於所有複本中,且所有分發品均需逐字引述本聲明。任何業經授權之使用,均毋需提供書面同意、授權或支付權 利金。對於本軟體所進行之修改,得由著作人授權,且毋需遵照本聲明所述之許可條款,惟新條款須淸楚標示於其所適 用各檔案之頁首。

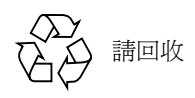

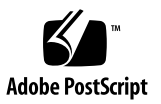

目錄

- 1. [引言](#page-4-0) 1 [為何有兩個套件?](#page-4-1) 1 [本土化媒體套件簡易安裝說明](#page-5-0) 2 媒體套件 [CD-ROM](#page-6-0) 3
- 2. Solstice Backup [軟體與相關資訊保護產品表](#page-8-0) 5 [Solstice Backup](#page-8-1) 伺服器、用戶端和儲存節點 - 本土版 5 [NetWorker for Microsoft Windows NT](#page-10-0) 用戶端與儲存節點 - 日文版 7
- 3. [安裝及註冊軟體](#page-14-0) 11

[安裝軟體](#page-14-1) 11

找[出軟體的](#page-14-2)位置 11

找[出安裝文件的](#page-15-0)位置 12

檢[視說明文件](#page-15-1) 12

[從兩套媒體套件之](#page-16-0) CD-ROM 安裝軟體的順序 13

啟用和註冊 [Solstice Backup](#page-18-0) 產品 15

利用內建啟用[代碼暫時](#page-18-1)使用 15

利用試用啟用[代碼暫時](#page-19-0)使用 16

利用購買的啓用代碼[、註冊及授權](#page-20-0)碼永久使用 17

45 天試用啓用代碼 20

# <span id="page-4-0"></span>引言

感謝您選購 Solstice Backup™ (SBU) 資訊保護產品系列。本章介紹 Solstice Backup 6.1 (本土化)運送箱的內容物,以協助您選擇成功安裝所需的項目。

運送箱包含兩個媒體套件 (請參閱下列的[「為何有兩個套件?」](#page-4-1)):

- Solstice Backup 6.1 (本土化)媒體套件
- Solstice Backup 6.1 (僅有英文版)媒體套件

本十化軟體只包含在本土化媒體套件中。在安裝其他語系地區的本土化套裝軟體之前, <sup>您</sup>必須 從本土化媒體套件安裝僅有英文的 Solstice Backup 套裝軟體組。請參閱第 [13](#page-16-1) <sup>頁</sup> [的 「從兩套媒體套件之](#page-16-1) CD-ROM 安裝軟體的順序」。

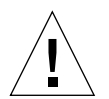

警告 – 如果之前已安裝僅有英文的 Solstice Backup 軟體版本,請在安裝 Solstice Backup 6.1 (本土化)媒體套件的英文和本土化套裝軟體之前,移除之前安裝的套裝軟 體。

# <span id="page-4-1"></span>為何有兩個套件?

SOLSTICE BACKUP 6.1 (本土化)媒體套件包含 SPARC™ Solaris 伺服器、儲存節點 和用戶端,以及 Windows NT 儲存節點和用戶端的本土化軟體。為求方便起見,其他作 業環境的非本土化儲存節點和用戶端套裝軟體與各種 NetWorker 模組均可在 Solstice Backup 6.1 (僅有英文版)媒體套件中找到。

- 關於本土化媒體套件中 CD-ROM 的內容,請參閱本手冊第 5 頁的「[Solstice Backup](#page-8-2) 軟 [體與相關資](#page-8-2)訊保護產品表」。
- 關於僅有英文媒體套件中 CD-ROM 的內容,請參閱 Solstice Backup 僅有英文的媒體套 件㆗ 《*Solstice Backup 6.1 Roadmap*》第 2 頁的 "Media Kit CD-ROM"。

安裝產品後可在有限天數內使用及試用產品,如第 15 頁的 「 啓[用和註冊](#page-18-2) Solstice [Backup](#page-18-2) 產品」中所述。試用期滿後,若無授權將無法再容許任何備份作業。

若要在試用期屆滿後繼續使用產品,則必須購買必要的授權。購買授權後,Sun 會將啓 用代碼憑證寄給您,其中包含一個啓用代碼和如何註冊產品以供永久之用的說明。即使 您在購買媒體套件時已同時購買授權,啓用憑證將一律與媒體套件分開寄達。如需更多 資訊,請參閱第 17 頁的 「利用購買的啟用代碼[、註冊及授權](#page-20-1)碼永久使用」。

# <span id="page-5-0"></span>本土化媒體套件簡易安裝說明

本文件將協助您瀏覽 SOLSTICE BACKUP 6.1 (本土化)媒體套件的內容。它包含:

- Solstice Backup 軟體與相關文件表 本土化版本 [\(第](#page-8-2)5頁)
- NetWorker for Microsoft<sup>®</sup> Windows NT<sup>®</sup> 軟體與相關文件表 日文版 (第8[頁](#page-10-1))
- 安裝及註冊指示 (第 [13](#page-16-1) 頁)
- Solstice Backup 試用啓用代碼表 [\(第](#page-23-1)20頁)

# <span id="page-6-0"></span>媒體套件 CD-ROM

本媒體套件包含下列 CD-ROM:

- 第5頁的「[Solstice Backup](#page-8-3) 伺服器、用戶端和儲存節點 本土版」
- 第 8 頁的「[NetWorker for Microsoft Windows NT](#page-10-1) 用戶端與儲存節點 日文版」

# <span id="page-8-2"></span><span id="page-8-0"></span>Solstice Backup 軟體與相關資訊保 護產品表

本章提供許多表格,列出可在 SBU 6.1 (本土化版)媒體套件 CD-ROM 上找到的應用 程式和相關文件。本套件包括兩片 CD-ROM:

- Solstice Backup 伺服器、用戶端與儲存節點 本土版
- NetWorker for Microsoft Windows NT 伺服器、用戶端與儲存節點 日文版

根據您用來讀取 CD-ROM 的作業系統, CD-ROM 上的檔名及路徑名稱可能以大寫或小 寫顯示。

## <span id="page-8-3"></span><span id="page-8-1"></span>Solstice Backup 伺服器、用戶端和儲存 節點 - 本土版

本節表格列出可在 CD-ROM 找到之應用程式和相關文件的位置。

- 表 2-1:提供下列語系之 Solstice Backup 伺服器、用戶端和儲存節點軟體的安裝二淮 位檔位置:
	- 英文
	- 法文
	- 日文
	- ㆗文 (簡體)
- 表 2-2:提供下列語系之 Solstice Backup 軟體電子文件的標題和位置:
	- 英文
	- 法文
- 日文
- ㆗文 (簡體)
- ㆗文 (繁體)
- 韓文

表 2-1 軟體在 Solstice Backup 伺服器、用戶端和儲存節點 CD-ROM - 本土版上的位置。

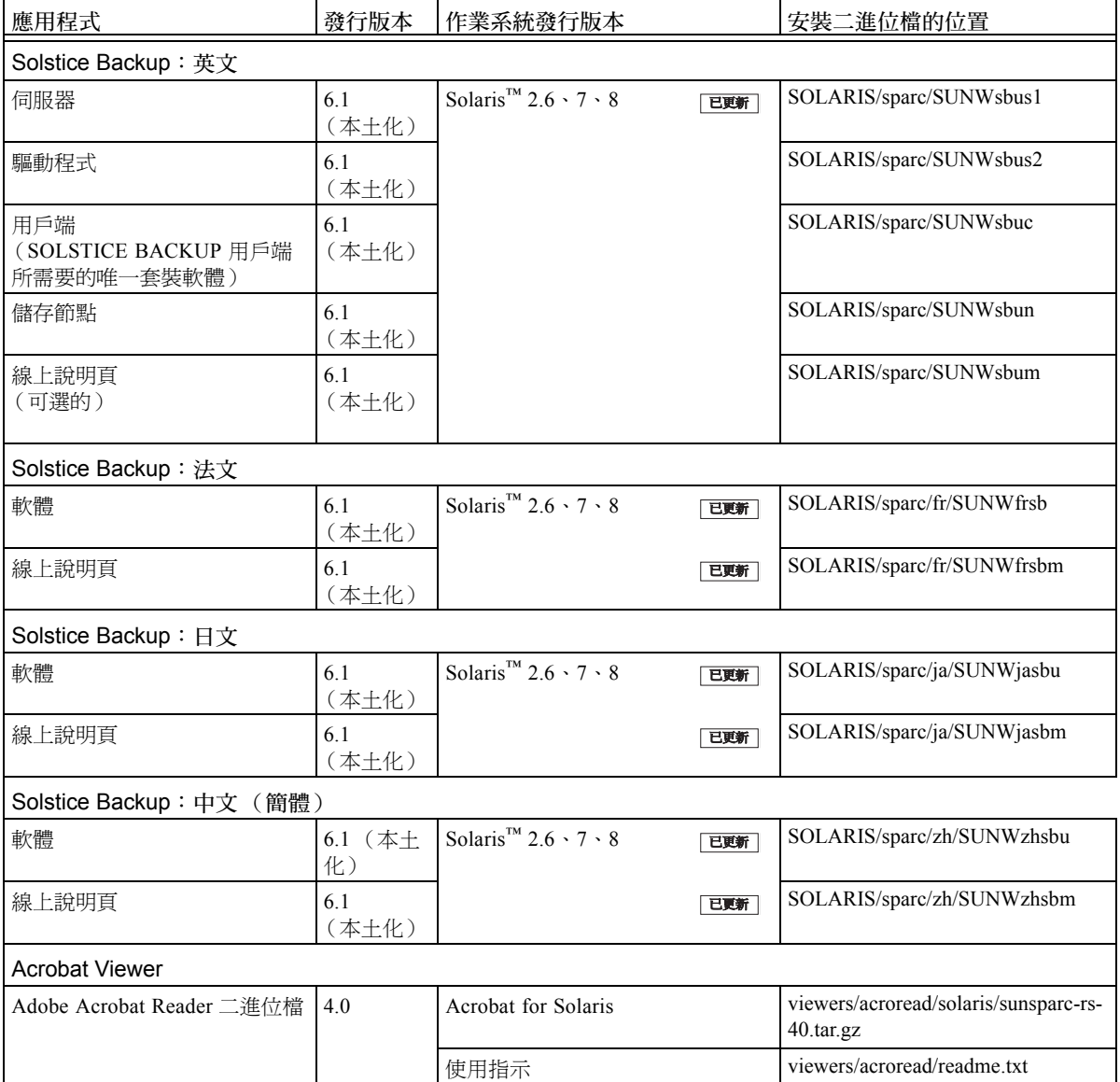

| 應用程式                                | 發行版本       | 文件                                 | 文件的位置                                   |
|-------------------------------------|------------|------------------------------------|-----------------------------------------|
| Solstice Backup: 英文                 | 6.1<br>已更新 | Solstice Backup 管理員指南              | SOLARIS/sparc/sbuag.pdf                 |
|                                     | 已更新        | Solstice Backup 安裝指南               | SOLARIS/sparc/sbuig.pdf                 |
|                                     | 已更新        | Solstice Backup 發行說明               | SOLARIS/sparc/sburn.pdf                 |
| Solstice Backup: 法文                 | 已更新<br>6.1 | Solstice Backup 管理員指南              | SOLARIS/sparc/fr/sbuag-fr.pdf           |
|                                     | 已更新        | Solstice Backup 安裝指南               | SOLARIS/sparc/fr/sbuig-fr.pdf           |
| Solstice Backup $: \exists \forall$ | 已更新<br>6.1 | Solstice Backup 管理員指南              | SOLARIS/sparc/ja/sbuag-ja.pdf           |
|                                     | 已更新        | Solstice Backup Installation Guide | SOLARIS/sparc/ja/sbuig-ja.pdf           |
|                                     | 已更新        | Solstice Backup 發行說明               | SOLARIS/sparc/ja/sburn-ja.pdf           |
| Solstice Backup: 中文 - 簡體            | 已更新<br>6.1 | Solstice Backup 管理員指南              | SOLARIS/sparc/zh/sbuag-zh.pdf           |
|                                     | 已更新        | Solstice Backup 安裝指南               | SOLARIS/sparc/zh/sbuig-zh.pdf           |
| Solstice Backup : 中文 $-$ 繁體         | 已更新<br>6.1 | Solstice Backup 管理員指南              | SOLARIS/sparc/zh TW/sbuag-<br>zh TW.pdf |
| Solstice Backup: 韓文                 | 已更新<br>6.1 | Solstice Backup 管理員指南              | SOLARIS/sparc/ko/sbuag-ko.pdf           |

表 2-2 Solstice Backup 伺服器、用戶端和儲存節點 CD-ROM 上的文件位置- 本十化版。

# <span id="page-10-1"></span><span id="page-10-0"></span>NetWorker for Microsoft Windows NT 用 戶端與儲存節點 - 日文版

本節的表格列出可在 CD-ROM 找到之應用程式和相關文件的位置。

- 表 2-3 提供日文版 NetWorker for Microsoft Windows NT 用戶端與儲存節點軟體安裝二 進位檔的位置。
- 表 2-4 列出日文版 NetWorker for Microsoft Windows NT 用戶端與儲存節點軟體的電子 文件標題與位置:
	- 《*Legato NetWorker Administratorís Guide, Release 6.1, Windows NT Version*》
	- 《*Legato NetWorker Installation Guide, Release 6.1, Windows NT Version*》
	- 《*Legato NetWorker Release Supplement, Release 6.1, Windows Version*》
	- 《*Legato Command Reference Guide*》
	- 《*Legato* 錯誤訊息指南》
	- 《*Legato NetWorker Disaster Recovery Guide, Release 6.1*》
	- 《*Legato NetWorker Power Edition Performance Tuning Guide*》
- 表 2-5 列出其他本土化 NetWorker 文件之標題和位置:

– 《*Legato* 錯誤訊息指南》

法文、中文 (簡體和繁體)、韓文

- 《*Legato NetWorker Performance Tuning Guide, Power Edition*》
- 法文、㆗文 (繁體)
- 表 2-3 NetWorker for Microsoft Windows NT 用戶端與儲存節點軟體 日文版。

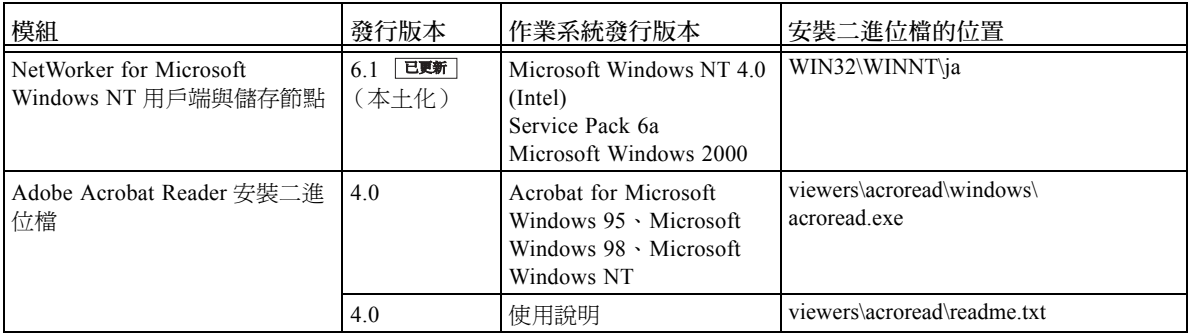

表 2-4 日文版 NetWorker for Microsoft Windows NT 用戶端與儲存節點說明文件的位 置。

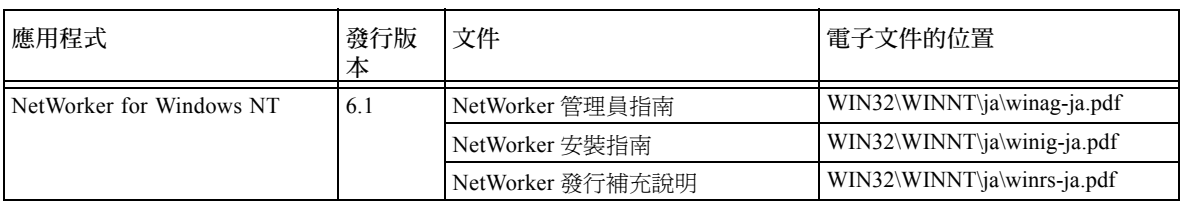

| 語系      | 文件                                         | 電子文件的位置                                     |
|---------|--------------------------------------------|---------------------------------------------|
| 英文      | Command Line Reference<br>Guide            | SOLARIS/en/command.pdf                      |
|         | Performance Tuning Guide,<br>Power Edition | SOLARIS/en/perftune.pdf                     |
|         | 錯誤訊息指南                                     | SOLARIS/en/errormsg.pdf                     |
|         | Disaster Recovery Guide                    | SOLARIS/en/disrec.pdf                       |
| 法文      | 錯誤訊息指南                                     | SOLARIS/fr/errormsg-fr.pdf                  |
| 日文      | Command Line Reference<br>Guide            | SOLARIS/ja/command-reference/command-ja.pdf |
|         | Performance Tuning Guide,<br>Power Edition | SOLARIS/ja/perftune-ja.pdf                  |
|         | 錯誤訊息指南                                     | SOLARIS/ja/errormsg-ja.pdf                  |
|         | Disaster Recovery Guide                    | SOLARIS/ja/disrec-ja.pdf                    |
| 中文 ― 簡體 | 錯誤訊息指南                                     | SOLARIS/zh/errormsg-zh.pdf                  |

表 2-5 NetWorker for Microsoft Windows Clients and Storage Nodes CD-ROM 上的其他 NetWorker 說明文件 - 日文版。

## <span id="page-14-0"></span>安裝及註冊軟體

本節提供如何安裝及註冊軟體的指示。

### <span id="page-14-1"></span>安裝軟體

若要安裝軟體:

- 找[出軟體的](#page-14-2)位置。請參閱第 11 頁的「找出軟體的位置」。
- 找[出安裝文件的](#page-15-0)位置。請參閱第 12 頁的 「找出安裝文件的位置」。
- 複習安裝文件。請參閱第 12 頁的 「檢[視說明文件」](#page-15-1)。
- 安裝軟體。請參閱第 13 頁的 「 從兩套媒體套件之 CD-ROM 安裝軟體的順序 」。

#### <span id="page-14-2"></span>找出軟體的位置

■ 若要找出軟體的位置,請參閱 第 5 頁的 「[Solstice Backup](#page-8-2) 軟體與相關資訊保護產品 [表](#page-8-2)」來確定哪片 CD-ROM 及目錄路徑包含您想要安裝的軟體。請參閱 第 13 [頁的](#page-16-0) [「從兩套媒體套件之](#page-16-0) CD-ROM 安裝軟體的順序」以得到安裝套裝軟體的順序。

### <span id="page-15-0"></span>找出安裝文件的位置

SOLTICE BACKUP 6.1 (本土化)媒體套件包含兩張 CD-ROM:

- 第 5 百的「[Solstice Backup](#page-8-3) 伺服器、用戶端和儲存節點 本+版」包含下列語系版本 的 Solstice Backup 軟體安裝文件:
	- 英文
	- 法文
	- 日文
	- ㆗文 (簡體)
- 第 8 百的「[NetWorker for Microsoft Windows NT](#page-10-1) 用戶端與儲存節點 日文版」包含:
	- 適用於 NetWorker for Microsoft Windows NT 軟體的日文版安裝說明文件
	- 其他 NetWorker 說明文件

#### <span id="page-15-1"></span>檢視說明文件

您可以使用合適的檢視器複習 Solstice Backup 和相關資訊保護產品文件。說明文件以 Adobe Acrobat 格式 (.pdf) 發行。

#### 檢視 Adobe Acrobat 檔

確定 Adobe Acrobat Reader 軟體是否已安裝在電腦㆖。如果尚未安裝,請在兩張 CD-ROM 之一的 /viewers/acroread 目錄下尋找適用於您電腦的 Acrobat 二進位檔。使用具有 管理員或 root 權限的登入帳號,在電腦上安裝此軟體。

- 在 UNIX 平台上,請先從平台目錄上將 .tar.gz 檔複製到一個暫時的解壓縮目錄。使用 **tar** 指令及平台適用的選項來解壓縮此檔案。在解壓縮動作完成後,使用 **./INSTALL** 指令來安裝 Acrobat Reader。
- 對於 Microsoft Windows 平台,請按兩下自行解壓縮的可執行檔 acroread.exe。

### <span id="page-16-1"></span><span id="page-16-0"></span>從兩套媒體套件之 CD-ROM 安裝軟體的 順序

注意 – 本節所述僅為概要的次序。安裝之前,請閱讀 《*Solstice Backup* 發行說明》,<sup>並</sup> <mark>注意 – 本</mark>節所述僅爲概要的次序。安裝之前,請閱讀 *《Solstice Backup 發行說明》*,並<br>遵循 *《Solstice Backup 6.1 安裝指南》*中適用之翻譯中的指示。請參閱 CD-ROM 和產品<br>線上說明的文件來學習此功能。

1. 如果電腦已經在執行英文版的 Solstice Backup 6.1,請使用 pkgrm(1M) 指令來移除套 裝軟體。移除安裝在系統中所有的下列套裝軟體:

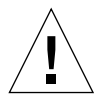

警告 - Solstice Backup 套裝軟體彼此依賴。若要全部移除, 您必須以下列順序移除它 們:*SUNWsbus1*、*SUNWsbun*、*SUNWsbus2*、*SUNWsbuc*. 線㆖說明頁 (*SUNWsbum*) 和文 件檔案沒有關連性,您可以隨時移除它們。

SUNWsbus1

SUNWsbun

SUNWsbus2

SUNWsbuc

SUNWsbum

2. 由 Solstice Backup 6.1 本土化媒體套件 (Solstice Backup 伺服器、用戶端和儲存節 點 CD-ROM - 本土版) 安裝英文版 Solsitce Backup 伺服器和用戶端軟體:

從 /SOLARIS/Sparc 目錄安裝以下列表中合適的套裝軟體:

SUNWsbuc

SUNWsbus2

SUNWsbun

SUNWsbus1

SUNWsbum

3. 從本土化媒體套件安裝所需語系的套裝軟體 (Solstice Backup 伺服器、用戶端和儲存  $f$ 節點 CD-ROM  $-$  本土版  $)$ :

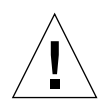

警告 – 如果您只想安裝特定套裝軟體到儲存節點上,則必須以下列順序來安裝:用戶 端 (*SUNWsbuc*)、裝置驅動程式 軟體 (*SUNWsbus2*)、儲存節點軟體 (*SUNWsbun)*、可選 用線㆖說明頁 (*SUNWsbum)*。

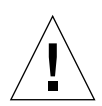

警告 – 為確定本土化 CD 的 Solstice Backup 6.1 套裝軟體正確版本是第一個安裝的,如 果程式找到其他版本的 Solstice Backup 軟體,法文、日文和簡體中文的語言環境安裝程 式將不會成功。

從 /SOLARIS/sparc/ 目錄的下列子目錄中安裝所需語言環境的套裝軟體:

fr/

SUNWfrsb/

SUNWfrsbm/

ja/

SUNWjasbu/

SUNWjasbm/

zh/

SUNWzhsbu/

SUNWzhsbm /

4. 如有必要,請從 Solstice Backup 本土化媒體套件(NetWorker for Microsoft Windows NT 用戶端與儲存節點 CD-ROM - 日文版)安裝 Windows NT 儲存節點和用戶端軟 體。

WIN32\ WINNT\  $i\mathbf{a}$  program files

5. 使用僅有英文的 Soltice Backup 6.1 套件安裝不在 Soltice Backup 6.1 本土化媒體套件 CD 中的其他用戶端及模組。

請參閱 《Solstice Backup 6.1 簡易安裝說明》中的「媒體套件 CD-ROM」和第二章 「Solstice Backup 軟體與相關資訊保護產品表」來取得僅有英文之 SOLSTICE BACKUP 套件中 CD 上的用戶端和模組說明。請遵循僅有英文之 CD-ROM 中英文版簡易安裝說 明和其他文件的安裝指示。

# <span id="page-18-2"></span><span id="page-18-0"></span>啟用和註冊 Solstice Backup 產品

本節說明 Solstice Backup 軟體的啟用和註冊。

本節內容大致上亦適用於啓用和註冊媒體套件中的其他產品。如需關於啓用和註冊媒體套 件㆗其他產品的資訊,請參閱該產品的安裝指南。

本節也包含適用於媒體套件㆗各種軟體產品的試用啟用代碼表。您必須要有啟用代碼和授 權碼才能使用媒體套件 CD-ROM ㆖軟體的功能。每套 Solstice Backup 軟體和功能選項 均個別發售,各有其所屬的啓用代碼。例如,下列選項均各自有其個別的啓用代碼:

- Network 版
- 自動換片機軟體模組
- 儲存節點
- 用戶端連接

以下各節說明如何訂購及*暫時* 使用 Solstice Backup 軟體以達試用目的:

- 第 15 [頁的 「利用](#page-18-1)內建啟用代碼暫時使用」
- 第 16 [頁的 「利用](#page-19-0)試用啟用代碼暫時使用」

下節說明說明如何爲 Solstice Backup 軟體取得永久 授權:

■ 第17 頁的 「利用購買的啓用代碼[、註冊及授權](#page-20-0)碼永久使用」

#### <span id="page-18-1"></span>利用內建啟用代碼暫時使用

您可從媒體套件安裝並使用 Solstice Backup 軟體,不需輸入啓用代碼。內建啓用代碼在 安裝後將維持 30 天的有效期。

內建啟用代碼使您可:

- 備份 10 部 (最多) 用戶端 (9 部用戶端加上伺服器)
- 使用最多 16 槽 (儲存箱)的磁帶庫

如果試用期中需要其他功能,請使用位於第 20 [頁的](#page-23-2)表 3-1 中的試用啓用代碼。

依照所需語言環境適用手冊中的安裝說明進行安裝時,安裝軟體將指示您輸入啓用代碼 以在10天後繼續使用軟體。

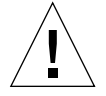

警告 – 如果未在 30 天試用期內以試用或購買的啓用代碼啓用軟體,備份資料的功能將 會關閉,但還是可以復原資料。最初的 30 天期間內,您可隨時輸入試用或購買的啓用 代碼,依第 16 [頁的 「利用](#page-19-0)試用啟用代碼暫時使用」與第 17 [頁的 「利用](#page-20-0)購買的啟用代 碼[、註冊及授權](#page-20-0)碼永久使用」等節所述。

### <span id="page-19-0"></span>利用試用啟用代碼暫時使用

您可安裝 Solstice Backup 軟體及第 20 [頁的](#page-23-2)表 3-1 中試用啓用代碼的任意組合,以試用 Solstice Backup 軟體 45  $\pm$ 。

#### ▼ 輸入試用啟用代碼

遵照 Solstice Backup 的安裝說明進行安裝後,請執行下列程序:

- 1. 取得正在使用之 Solstice Backup 伺服器與用戶端配置類型所適用的啟用代碼。 如欲取得適用之啟用代碼,請參閱第 20 [頁的](#page-23-2)表 3-1。
- 2. 以超級使用者的身份登入 Solstice Backup 主伺服器,或是以具有管理權限的使用者 登入。
- 3. 輸入下列指令以啓用軟體:

# nsrcap -v -c < 啓用代碼>

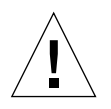

警告 – 如果未在輸入試用啓用代碼的 45 天內以購買的啓用代碼啓用軟體,備份資料的 功能將會關閉,但還是可以復原資料。在45 天的試用期內,您可隨時輸入購買的啓用 代碼。請參閱第17頁的「利用購買的啓用代碼[、註冊及授權](#page-20-0)碼永久使用」。

### <span id="page-20-1"></span><span id="page-20-0"></span>利用購買的啟用代碼、註冊及授權碼永久使用

您可在購買媒體套件的同時或是試用期中的任何時候購買 Solstice Backup 軟體的授權。 您也可以購買額外用戶端、資料庫模組與自動換帶機的升級授權。

購冒授權後,便會收到一或多份的郵寄啓用憑證。如果是第一次購買,將會收到一個基 本軟體的啓用代碼及每個額外模組的啓用代碼,如果是升級或新增功能,則每個額外模 組都會各有一個啓用代碼。

如啟用憑證㆗所述,以憑證㆖提供之代碼啟用 Solstice Backup 軟體後,必須註冊 Solstice Backup 軟體。接著,Sun 便會將授權代碼寄給您,您必須將它輸入 Solstice Backup Administrator 程式中的註冊視窗中。授權代碼必須在輸入購買的啓用憑證上代 碼之日起 45 ㆝內輸入。

<span id="page-20-3"></span>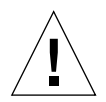

警告 – 如果未在輸入購買的啓用代碼後 45 天內輸入永久授權代碼,備份資料的功能將 會關閉,但還是可以復原資料。

#### ▼ 啓用並註冊 Solstice Backup 軟體

- 1. 向 Sun 訂購您所使用之 Solstice Backup 伺服器與用戶端配置類型的適用授權。 當您收到郵寄送來的購買之啓用憑證後,請繼續進行[步驟](#page-20-2) 2。
- <span id="page-20-2"></span>2. 以超級使用者的身份登入 Solstice Backup 主伺服器,或是以具有管理權限的使用者 登入。
- 3. 執行下列作業以輸入購買的啓用代碼:
	- a. 如果已經試用 Solstice Backup 軟體且已購買軟體:
		- i. 將試用基本啓用代碼升級爲購買的基本啓用代碼,輸入下列指令:

**# nsrcap -v -u** 基本啟用代碼

- ii.(選用)以 Solstice Backup Administrator 程式 (nwadmin) 刪除所有殘留的試用 啟用代碼。這個動作可清除因試用啟用代碼過期而產生的警告訊息。依[步](#page-21-0) [驟](#page-21-0) b 所示新增額外功能的購買啟用代碼。
- <span id="page-21-0"></span>b. 輸入下列指令,一次一個模組:

**# nsrcap -v -c** 啟用代碼

4. 開啟 Solstice BackupAdministrator 程式:

#### **# nwadmin &**

- 5. 選取 [View] > [Tabular]。
- <span id="page-21-1"></span>6. 選取 [Server] > [Registration]。

註冊視窗中列示所有已啓用的模組,包括名稱、序號、主機 ID、到期日,以及啓用 代碼的授權碼。如果啓用代碼已獲授權,則不會顯示到期日。如果啓用代碼未獲授 權,則不會顯示授權碼。

- 7. 在各個欄位中輸入下列必要資訊:
	- 姓名
	- 公司
	- 地址
	- 電話號碼
	- 電子郵件
	- 購買日期

8. 備妥[步驟](#page-21-1) 6 中的資訊,以電子郵件、傳真或電話聯絡 Sun 授權中心。關於所在地區 Sun 授權中心的資料,請淮入下列 URL:

http://www.sun.com/licensing/

若要傳送電子郵件訊息或文字檔中複製並貼十許冊視窗中的 內容 ( 啓用代碼、主機 ID 和到期日 ),再加上姓名、公司、地址、電話號碼、電子 郵件和購買日期。請務必註明您想索取永久授權代碼。

Sun 授權㆗心會以您索取代碼的相同方式將永久啟用 Solstice Backup 產品的授權代碼 寄送給您。如果有任何授權代碼相關程序的問題,請洽詢上述 URL 中列示的 Sun 授 權㆗心。

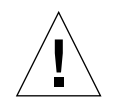

警告 – 如果未在輸入購買的啓用代碼後 45 天內輸入永久授權代碼,備份資料的功能將 會關閉,但還是可以復原資料。

#### ▼ 輸入永久授權代碼

若要輸入 Solstice Backup 伺服器和用戶端的永久授權代碼:

1. 依第 17 頁的 「 啓用並註冊 [Solstice Backup](#page-20-3) 軟體 , 所述步驟, 向 Sun 授權中心申請授 權碼。

收到授權碼後,繼續淮行[步驟](#page-22-0) 2。

- <span id="page-22-0"></span>2. 以超級使用者的身份登入 Solstice Backup 主伺服器,或是以具有管理權限的使用者 登入。
- 3. 開啟 Solstice BackupAdministrator 程式:

#### **# nwadmin&**

- 4. 選取 [Server] > [Registration]。
- 5. 將每個授權碼輸入對應之啓用代碼的 [Authorization Key] 欄位中。 例如,如果您已啓用並取得自動換片機軟體模組的授權碼,請在自動換片機軟體模 組的項目中輸入授權碼。

#### 更新啓用代碼

如果您有舊版 Solstice Backup 軟體的啓用代碼,且以更新方式安裝本版次,您將會在啓 用代碼憑證上收到更新啓用代碼。更新啓用代碼會升級已獲授權的所有授權。請以輸入 其他啟用代碼的相同方式輸入更新啟用代碼。請勿於輸入更新代碼時移除任何之前已獲 授權的代碼。

# <span id="page-23-1"></span>45 天試用啟用代碼

下表提供 Solstice Backup 產品的 45 天試用啓用代碼。

表 3-1 試用啓用代碼

<span id="page-23-2"></span><span id="page-23-0"></span>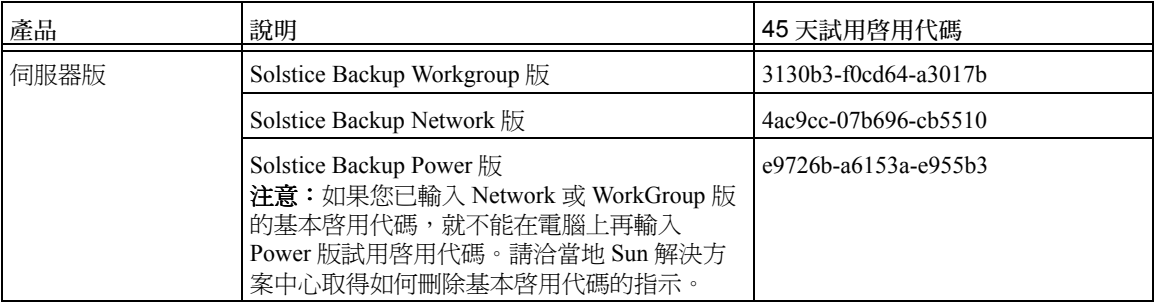

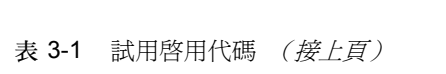

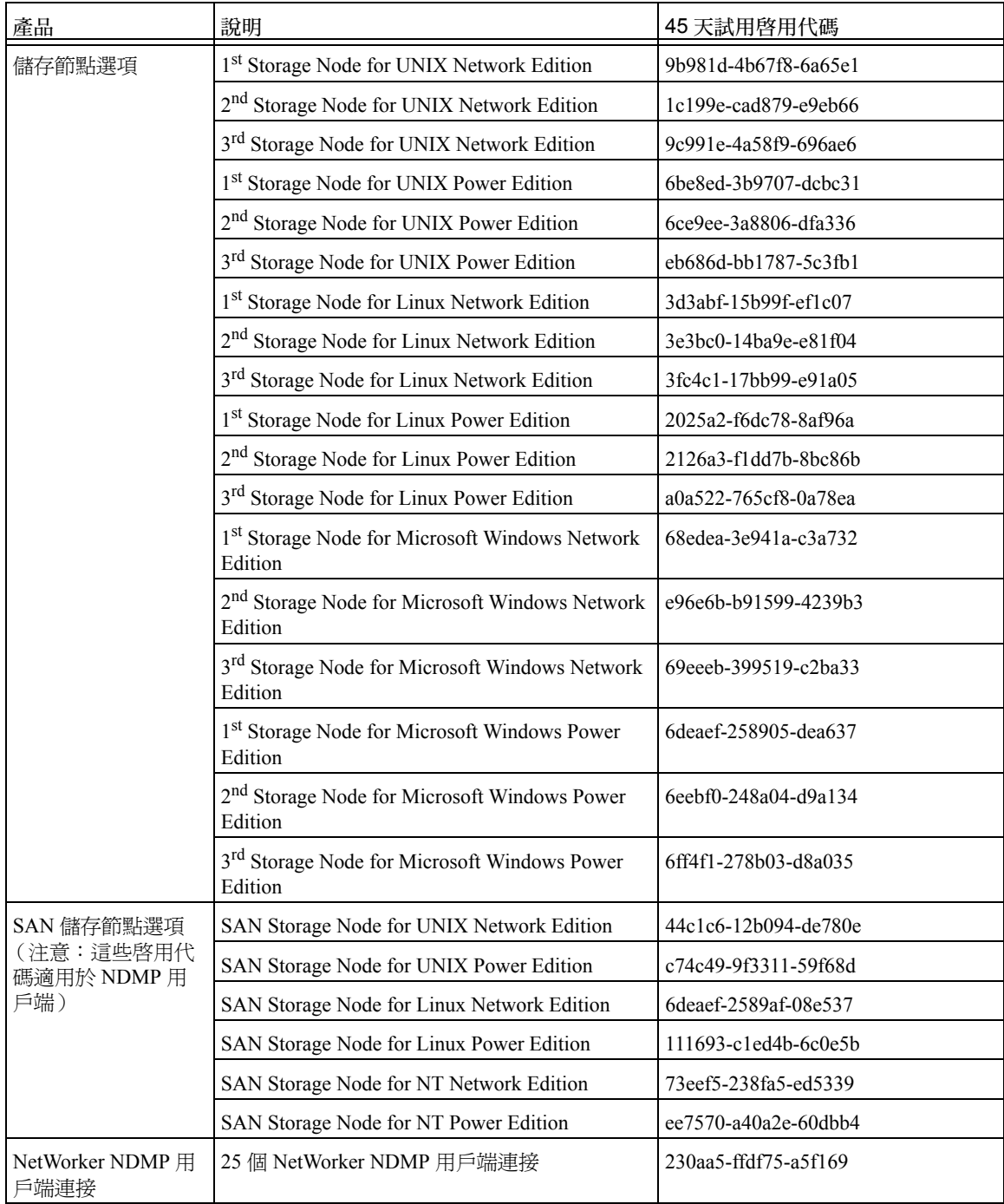

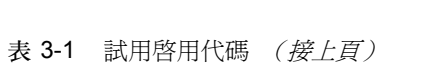

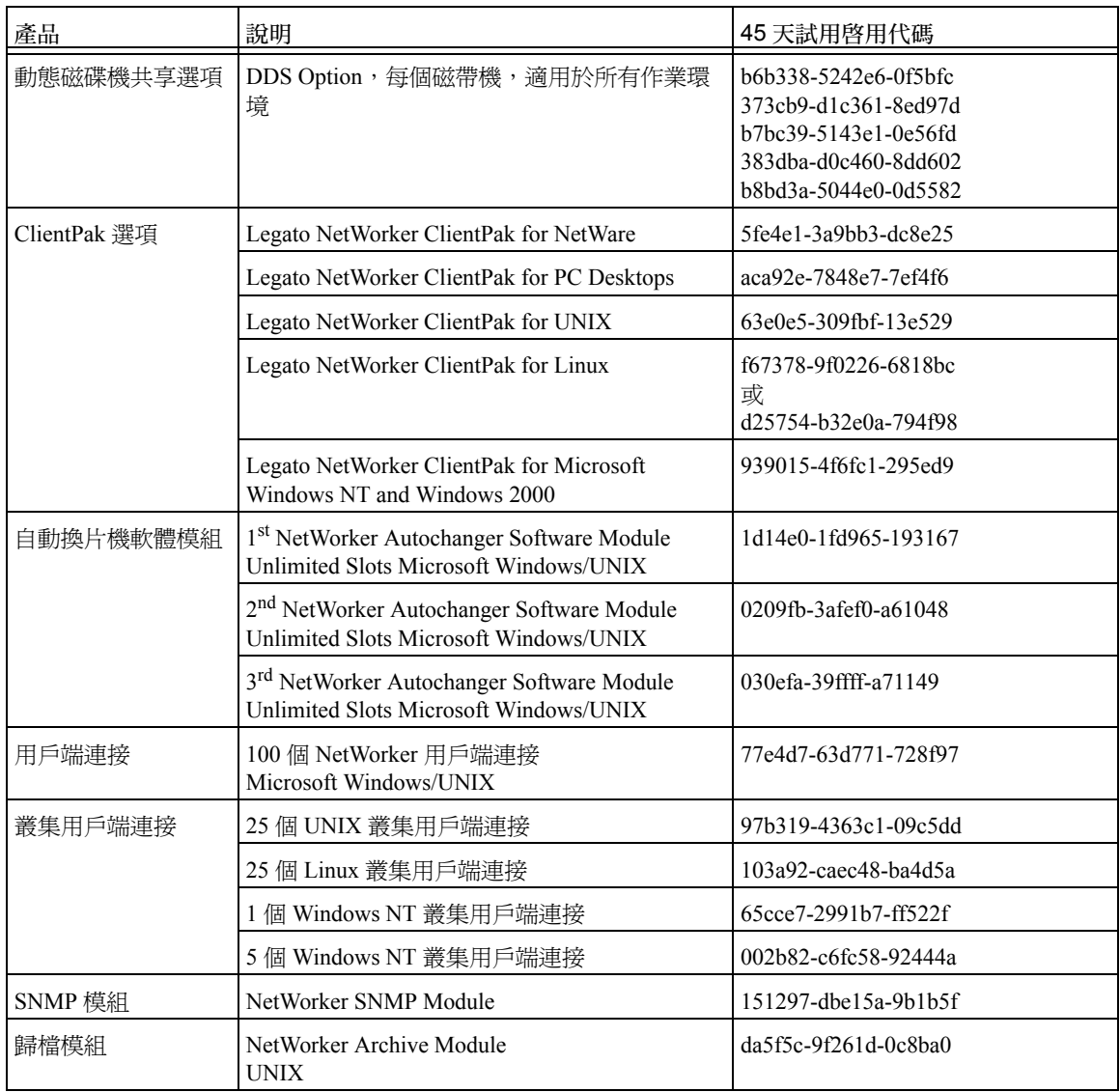

| 產品       | 說明                                                              | 45 天試用啓用代碼                 |
|----------|-----------------------------------------------------------------|----------------------------|
| 企業應用程式模組 | NetWorker Module for Informix, UNIX 用戶端                         | cc494e-872811-52f796       |
|          | NetWorker Module for Informix, Microsoft<br>Windows 用戶端         | f06b72-bb0c35-76d3ba       |
|          | NetWorker Module for DB2, UNIX 用戶端                              | 9a811c-4166df-2394e0       |
|          | NetWorker Module for Lotus Notes, UNIX 用戶端                      | f27774-b90e2e-8074b8       |
|          | NetWorker Module for Lotus Notes, Microsoft<br>Windows 用戶端      | 3722b9-f6c36a-76c97d       |
|          | NetWorker Module for Oracle 3.0, UNIX 用戶端                       | e27964-861e3d-c671a8       |
|          | NetWorker Module for Oracle 3.0, Microsoft<br>Windows 用戶端       | ef6a71-910b2e-c776b5       |
|          | NetWorker Module for Oracle 2.x, UNIX 用戶端                       | 2623a8-efd278-f9c46c       |
|          | NetWorker Module for Oracle 2.x, Microsoft<br>Windows 用戶端       | a2b924-635ef1-d903e8       |
|          | NetWorker Module for Microsoft Exchange Server                  | $de5b60$ -aa $1a2d-d3dca4$ |
|          | NetWorker Module for Microsoft SOL Server                       | 203ba2-eadc6b-11516a       |
|          | NetWorker Module for SAP/R3 on Oracle, UNIX<br>用戶端              | 79fefb-3385a4-050bc3       |
|          | NetWorker Module for SAP/R3 on Oracle,<br>Microsoft Windows 用戶端 | 9e8520-6e5aec-55a6e4       |
|          | NetWorker Module for Sybase, UNIX 用戶端                           | b4b136-7040e0-cf78fe       |
|          | NetWorker Module for Sybase, Microsoft Windows<br>用戶端           | e8736a-ac142d-6ecbb2       |

表 3-1 試用啓用代碼 (接上頁)